## Updating recurring giving in Breeze

Log into your personal giving account through the Website Giving page or at Cornerstonebluffton.breezechms.com/ give/online. If you have not created a Breeze account, you will need to do that first. If Breeze doesn't recognize you to create an account, your email address may not be in the system. The office will need to enter your email address into  $\theta$ Breeze.

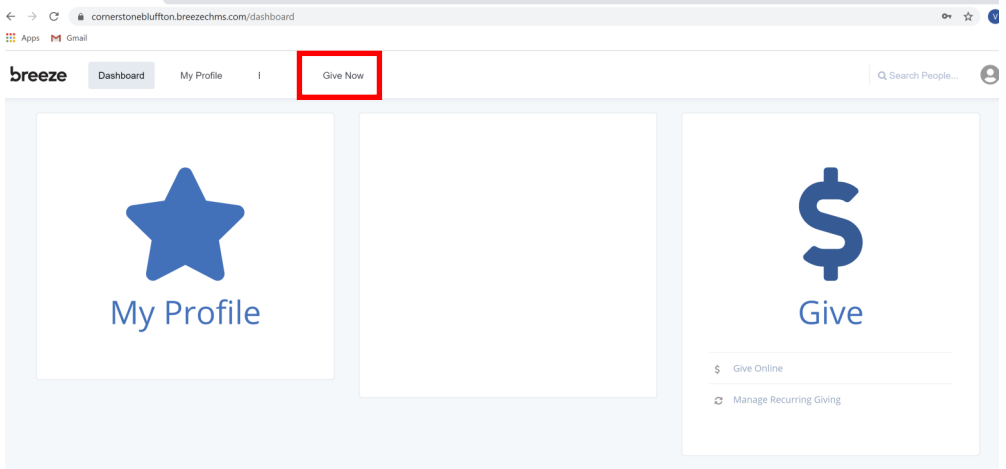

To see giving: go to "Give Now".

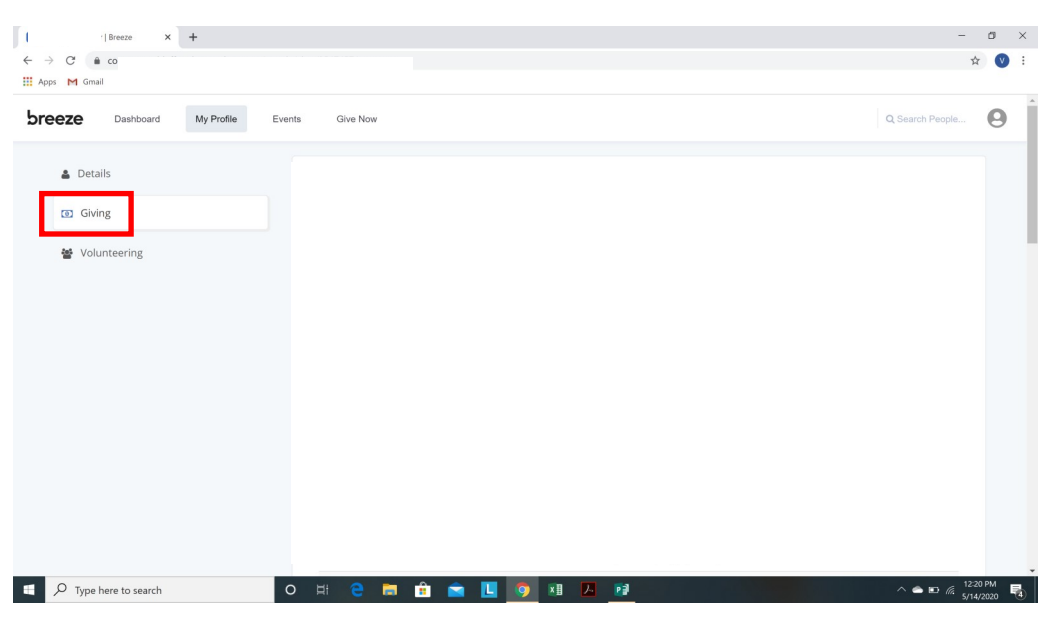

To update giving: go to "Recurring gifts".

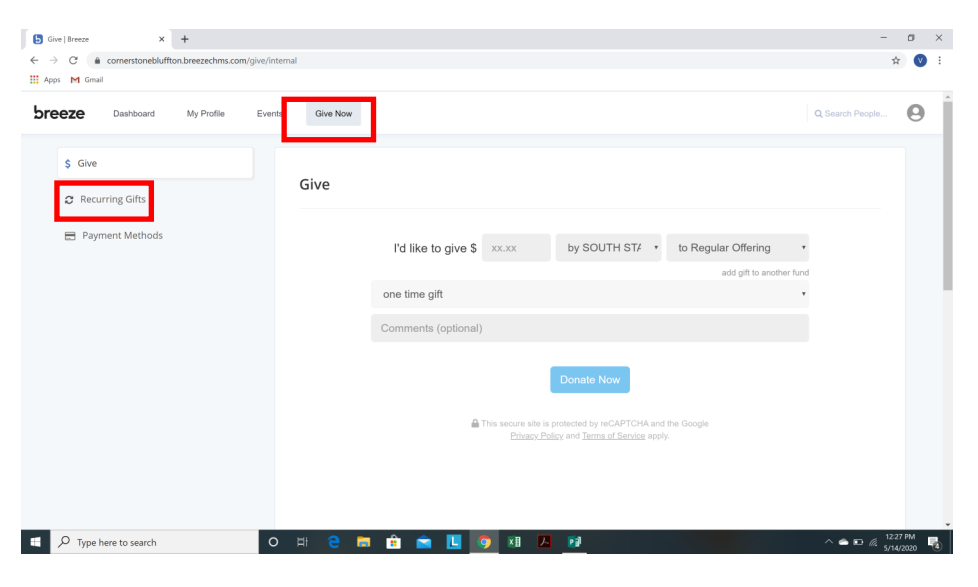

## Select "change".

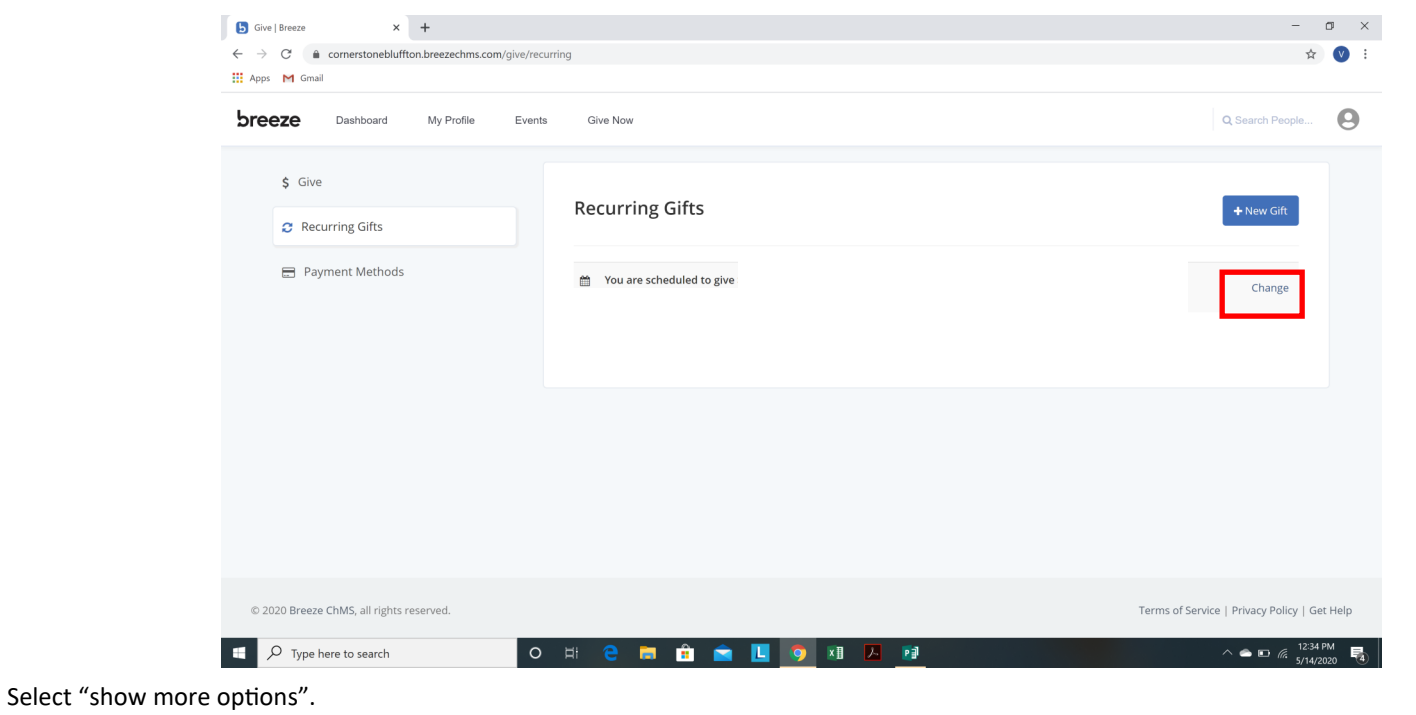

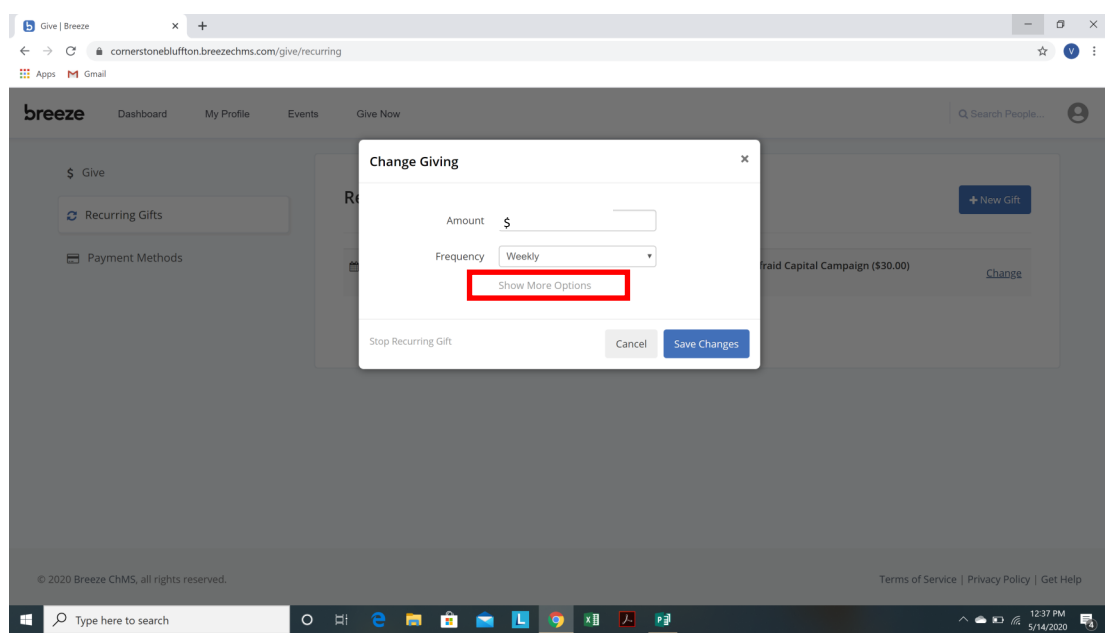

Update and "save changes" Payment methods are updated from this screen also.

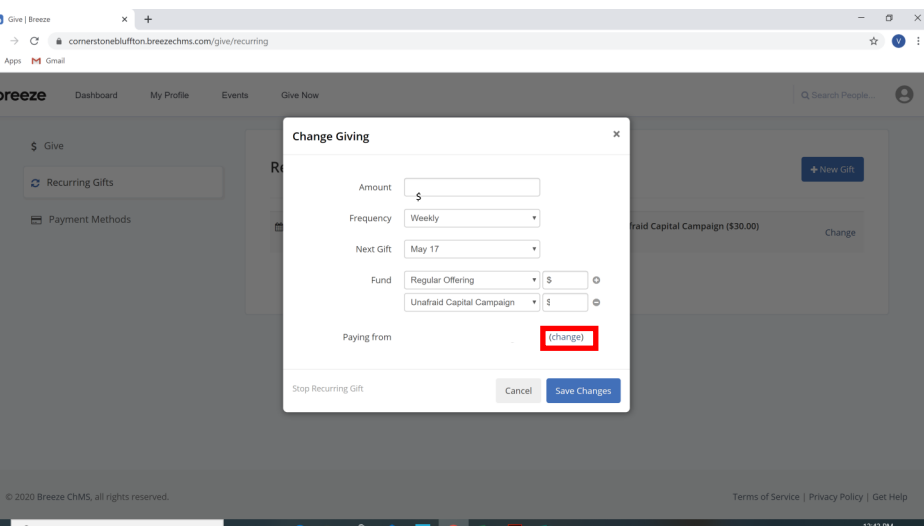